# HURSTVILLE SENIORS COMPUTER CLUR

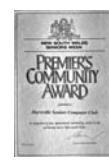

www.hurstvillescc.org.au "keeping up with our grandchildren" NEWSLETTER March 2013

Member of ASCCA

Australian Seniors Computer Clubs Association

**………………………………………………………………………………………………………………** 

#### **Club members and the Committee in**

**particular** have been exceptionally busy these past few weeks. Marilyn Richardson and her team has been active in the process of renovation, over a wide area in teaching computers to Seniors. The first three meetings have already produced positive results. We regret that Mary King, an initiator in the movement has resigned due to illness. Our President, Secretary and other club members have attended regular sessions at ASCCA to improve computer teaching and coaching. This will certainly bear fruit in the coming months.

In addition our Digital Photography Club members have contributed significantly to the activities of the NSW Seniors Week, thereby also increasing the skills and expertise of members.

New classes to improve computer skills have been introduced for Facebook, also for the popular tablets both Apple and Android, and all have been enthusiastically received. New courses in Ebay and Skype are planned for April.

# **TUTOR TRAINING**

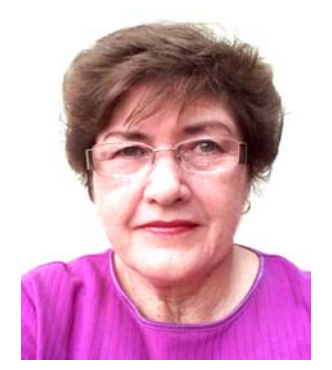

This month saw the commencement of training for Tutors. The club has recently purchased two Canon inkjet printers with many new and exciting features. The first training session was dedicated to looking at how to use some of these

features which will no doubt prove to be of great benefit to both students and tutors.

Planning for further training courses is currently under way. All tutors are invited to submit their requests for topics to be covered at future sessions. Please contact Marilyn Richardson with any suggestions.

# **GUEST SPEAKER**

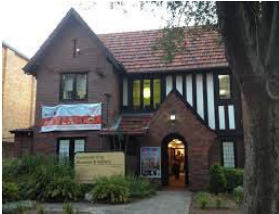

As part of the Seniors Week celebrations, **Gemma Beswick** and **Deanne Paras** of the Hurstville Museum will be our Guest Speakers in March.

#### **LAST MONTH**

Mr Cody Au, who represents the NSW government, demonstrated many ways in which members could reduce their electricity bills.

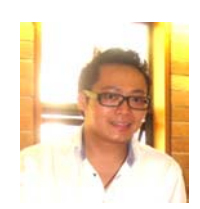

# **CLUB NEWS**

Demands for attendance at the Monday Technical Group remains steady with many members waiting to join. Some of the interesting topics covered in this class are:

- An update on Microsoft's Surface computer using Win 8, a system which many members are currently purchasing.
- Downloading music and books using BitTorrent.
- Cloud storage using Dropbox.
- Using Google Maps rather than Google Earth.

In addition, routine computer maintenance on XP and Win 7 hard disks has been carried out.

#### **GMAIL COURSE**

Have you wondered what Gmail is all about and wanted to find out more?

Gmail is an email service offered by Google. When you create a free Gmail account, Google provides more than 10GB of storage for your emails in "the Cloud". With Gmail, you are not bound to a single computer to process your email. Instead, you are able to access your email from any computer that has an Internet connection.

A course on how to send, receive and manage your email in Gmail will be held in 4 x 1 hour sessions at 2:00 pm on Wednesdays 1, 8, 15 and 22 May 2013 at 91 Queens Rd.

Contact Geoff Turton if you would like to attend this course.

# *VALE MILA VAUGHAN*

*With sadness we report the passing of Mila, a member of the Monday Technical Group.* 

*At age twenty one Mila arrived in Australia having had to flee his* 

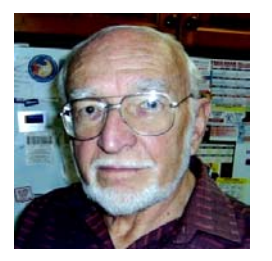

*native Czechoslovakia or risk spending time in the dubious comfort of a Soviet prison.* 

*Mila had to leave his parents without even a 'goodbye" and was not to see them again for twenty years.* 

*Mila had been party to assisting threatened people leave the country when he, too, became a target for the authorities.* 

*In Australia, Mila became a dinki-di Australian, married an Australian lass, Myra, with whom he had two children.* 

*Mila worked hard and eventually owned his own business.* 

*Upon retirement Mila took a keen interest in computers and, for many years until his recent illness, he has been a valued member of our Group.* 

*Mila was a keen swimmer and enjoyed both classical and jazz music.* 

*No more ringing the bell for 11.00 am coffee break – Mila, you have earned your rest.*

To subscribe to the magazine and receive it FREE in your email, go to **http://tinyurl.com/crc27vc**

#### **CAMERA SCANNER APPS**

If your mobile phone or tablet computer has a camera, there are apps that will enable you to use your device as a document scanner.

CamScanner is one such app with free versions for both Apple and Android devices.

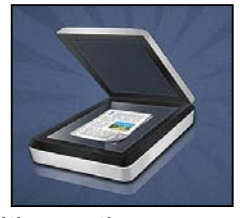

After photographing a

document, CamScanner's editing options include cropping, colour, brightness and contrast adjustments and conversion to B&W and greyscale. The final image can be saved as a .jpg image or a .pdf document and emailed directly from your device.

A paid Pro version of CamScanner with additional facilities, including Optical Character Recognition is also available. So, with a camera scanner app on your phone or tablet, you have a quick and easy way to transmit copies of paper documents.

A comprehensive demonstration of CamScanner operation on an Android mobile phone can be seen on YouTube at

**http://tinyurl.com/d5ja2pt**

Geoff Turton

# **YOUR LIFE CHOICES**

For our members and those who'd like to be more techno-savvy, subscribing to "Your Life Choices" can assist. Paging through the latest "YOUR LIFE CHOICES" - on the tutorials page - there's an extensive glossary of techno-terminology, plus loads of information on everything from broadband to spyware.

You will also find answers to many of your techno questions, as well as valuable information, teaching you how to master your computer.

### **REMOVE FORMATTING IN WORD FROM ANY PASTED TEXT**

When copying text from another document or Internet web page and pasting it into Microsoft Word, Word will keep the formatting of the text. For example, if you copy the text on this page to a Word file, this text would remain **bold**, and this text would remain underlined. To remove the formatting in Microsoft Word from any text, highlight the text and press **Ctrl + Spacebar**. This will set the text to the default font, remove the formatting, and even remove links.

# **WEB BROWSER HIJACKING**

I have noticed while helping students that some members have inadvertently installed all sorts of unneeded taskbars, and other utilities, that truly clutter up the desktop and slow down a computer.

If your Internet Explorer, Firefox or Chrome browser suddenly behaves in an unexpected or undesirable way, it may have been hijacked. Browser hijacking is an attack by malicious software that changes your Web browser's settings. Some users who have been hijacked report popups or having searches redirected to pages for online casinos, weight loss products and even porn sites.

Here are some other symptoms that indicate you've been hijacked, and how to fix it.

- Browser home/start page changed to an unwanted site.
- New favorites, bookmarks, toolbars, or desktop shortcuts that you did not add.
- Typing a URL into the address bar and being taken to some other URL instead.
- You default search engine has been changed.
- Inability to access certain sites, particularly anti-malware sites that might help you.
- Your Internet security settings have been lowered without your knowledge.
- Endless pop-up ads for things you don't want to see.
- Sluggish computer response malware often slows down a whole system.

How does hijacking happen? In many cases, the hijacking software is something you downloaded and installed, thinking it was something good and useful. Be very wary of sites asking you to install Active X.

Other hijackers are buried in toolbars, addons, and even fake anti-malware programs. It is easy to be tricked into installing all sorts of fake malware.

A hijack is not necessarily malevolent, some are just annoying. One example in this category is the Ask.com toolbar, an insidious annoyance that somehow keeps taking over the search functions of the browser on one of my home computers. But even if there's no malware, per se, you're still better off getting rid of these unwanted browser parasites.

How to fix things?

## **GETTING BACK TO GOOD**

Hijacking is one reason to have real-time anti-malware defences in place at all times. If you believe your browser has been hijacked, There are a number of things you can do.

**System Restore** may "undo" the problem if it happened recently and get you back to normal.

Have a look in Windows "Add and Delete Programmes" in Control Panel for any suspicious software.

Download one of the free anti-virus programs listed at **http://tinyurl.com/34ojj9**

Download a free anti-malware utility such as **MalwareBytes Anti-Malware** at **www.malwarebytes.org/Anti-Malware**

Install the software and run a full scan on your system. Delete any suspected malware that it finds. Empty the Recycle Bin and reboot.

But Wait. There's More!

You're not done yet. Hijacking malware also likes to mess with registry settings. Use a registry cleaner to remove bad registry entries and close security holes in the registry. One free registry cleaner that is highly recommend is **CCleaner**, which in addition to cleaning up the registry, will remove cookies, scrub your browser's temporary files cache and delete unneeded files. See **www.piriform.com/ccleaner**

*We never really grow up, we only learn how to act in public.*

*Where there's a will, I want to be in it.*

# **THE CLUB**

The Hurstville Seniors Computer Club was formed in April 1998 to teach Seniors how to use computers. Clubrooms are in premises provided by the Hurstville Council in the Hurstville Seniors Centre, and in an Annexe in the MacMahon St. building. Tuition is held during week-days in an informal atmosphere - cost being a minimum. We are an entirely voluntary organisation, the aim being to help fellow Seniors.

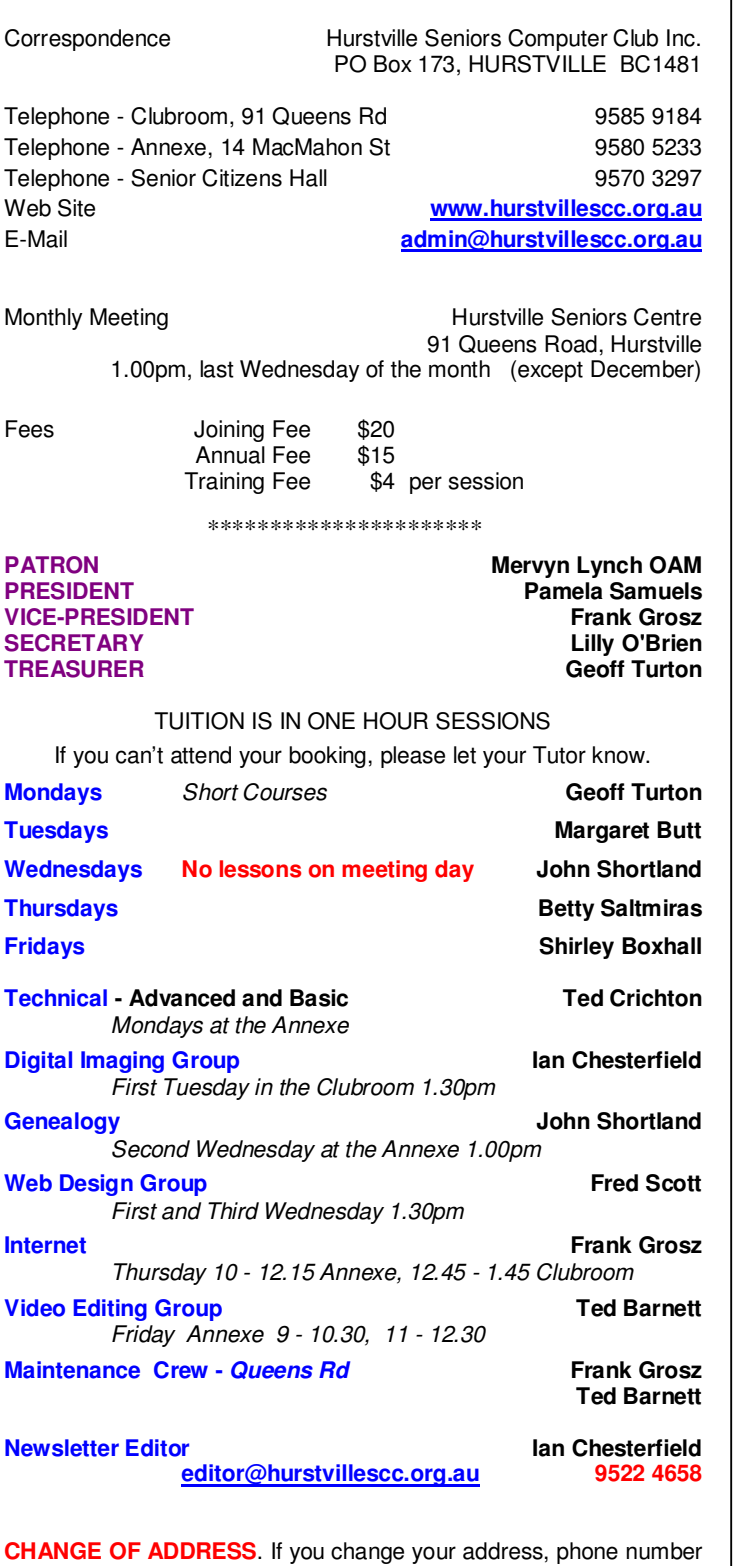

or e-mail, please inform the Treasurer.

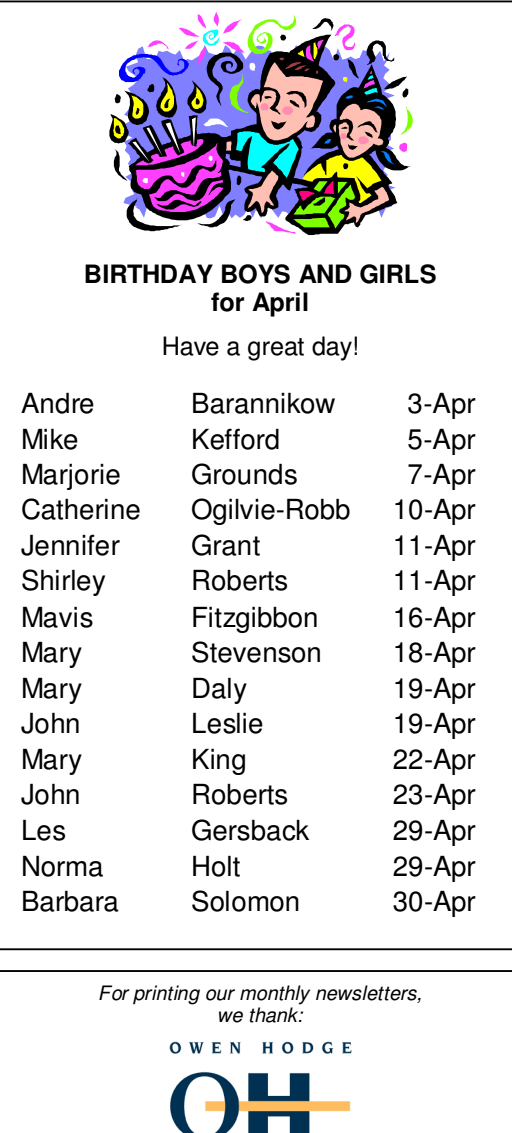

L  $\overline{A}$  $\mathbf{R}$  $\overline{\mathbf{s}}$ **WILLS POWERS OF ATTORNEY SENIORS LAW AND ESTATE**  Phone: (02) 9570 7844 Email: ohl@owenhodge.com.au

*Hurstville Seniors Computer Club uses the services of Sunny Liang at:* 

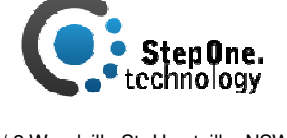

Suite 1 / 2 Woodville St, Hurstville, NSW, 2220 Phone: (02) 9580 5750 www.stepone.com.au

The Hurstville Seniors Computer Club Inc. takes no responsibility for the views expressed in articles, extracts thereof or advertisements. The newsletters are intended to relay information only, not give specific advice or recommendations